### **CLEVER LOGIN INSTRUCTIONS**

## Step 1:

Go to the DCS Website and click on the CLEVER portal: https://www.desotocountyschools.org/

Save this as a link on your Desktop.

## Step 2:

# Log in as a STUDENT

Log in with your Clever username and password:

#### **STUDENT**

Username: MSIS NUMBER (Lunch Number)
Password: MSIS Number (Lunch Number)

# Step 3: From your Clever Portal, click on the application icon you'd like to use:

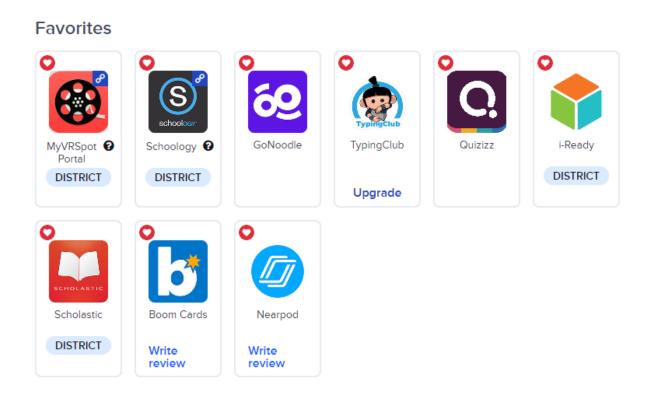

Note: If another login screen appears, re-enter username and password.